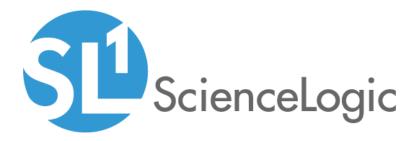

# Dell EMC: Unity PowerPack Release Notes

Version 100

# Table of Contents

| Overview             | 3 |
|----------------------|---|
| Before You Install   | 3 |
| Installation Process |   |
| Included Features    | 4 |
|                      |   |

### Overview

Version 100 of the *Dell EMC*: *Unity* PowerPack adds the ability to discover and monitor Dell EMC Unity storage systems using the Unisphere REST API.

- Minimum Required Platform Version: 8.7.0
- Support Status: GA

This document describes:

- Pre-installation information
- The installation process for the PowerPack
- The features included in version 100

# Before You Install

Ensure that you are running version 8.7.0 or later of the ScienceLogic platform before installing the *Dell EMC*: *Unity* PowerPack version 100.

NOTE: For details on upgrading the ScienceLogic platform, see the appropriate ScienceLogic Release Notes.

## Installation Process

To install the *Dell EMC*: Unity PowerPack for the first time or to upgrade from a previous version, perform the following steps:

TIP: By default, installing a new version of a PowerPack will overwrite all content in that PowerPack that has already been installed on the target system. You can use the Enable Selective PowerPack Field Protection setting in the Behavior Settings page (System > Settings > Behavior) to prevent local changes for some commonly customized fields from being overwritten.

**NOTE:** If you are currently using the Dynamic Applications in the Dell EMC: Unity PowerPack to monitor devices, collection errors might occur for one or two polling cycles during the installation of a new version. To prevent collection errors during an upgrade, you can optionally disable collection for monitored devices before performing the following steps and re-enable collection after the upgrade.

- 1. See the **Before You Install** section. If you have not done so already, upgrade your system to the 8.7.0 or later release.
- 2. Download version 100 of the Dell EMC: Unity PowerPack from the Customer Portal to a local computer.
- 3. Go to the **PowerPack Manager** page (System > Manage > PowerPacks). Click the Actions menu and choose *Import PowerPack*. When prompted, import version 100 of the PowerPack.
- 4. After importing the PowerPack, you will be prompted to install the PowerPack. Click the **Install** button to install the PowerPack.

# Included Features

Dell EMC: Unity PowerPack version 100 includes the following features:

- Dynamic Applications to discover, model, and monitor performance metrics and collect configuration data for Dell EMC Unity storage systems, including:
  - Dell EMC: Unity Array Capacity Stats
  - Dell EMC: Unity Array Config
  - Dell EMC: Unity Array Discovery
  - Dell EMC: Unity Components Config
  - Dell EMC: Unity LUN Config
  - Dell EMC: Unity LUN Discovery
  - Dell EMC: Unity Storage Pool Capacity Stats
  - Dell EMC: Unity Storage Pool Config
  - Dell EMC: Unity Storage Pool Discovery
- Device Classes for each type of Unity device monitored
- Event Policies that are triggered when Unity devices meet certain status criteria
- An example credential that you can use as a template to create a SOAP/XML credential for connecting to Unity devices

#### © 2003 - 2018, ScienceLogic, Inc.

#### All rights reserved.

#### LIMITATION OF LIABILITY AND GENERAL DISCLAIMER

ALL INFORMATION AVAILABLE IN THIS GUIDE IS PROVIDED "AS IS," WITHOUT WARRANTY OF ANY KIND, EITHER EXPRESS OR IMPLIED. SCIENCELOGIC <sup>™</sup> AND ITS SUPPLIERS DISCLAIM ALL WARRANTIES, EXPRESS OR IMPLIED, INCLUDING, BUT NOT LIMITED TO, THE IMPLIED WARRANTIES OF MERCHANTABILITY, FITNESS FOR A PARTICULAR PURPOSE OR NON-INFRINGEMENT.

Although ScienceLogic<sup>™</sup> has attempted to provide accurate information on this Site, information on this Site may contain inadvertent technical inaccuracies or typographical errors, and ScienceLogic<sup>™</sup> assumes no responsibility for the accuracy of the information. Information may be changed or updated without notice. ScienceLogic<sup>™</sup> may also make improvements and / or changes in the products or services described in this Site at any time without notice.

#### Copyrights and Trademarks

ScienceLogic, the ScienceLogic logo, and EM7 are trademarks of ScienceLogic, Inc. in the United States, other countries, or both.

Below is a list of trademarks and service marks that should be credited to ScienceLogic, Inc. The ® and ™ symbols reflect the trademark registration status in the U.S. Patent and Trademark Office and may not be appropriate for materials to be distributed outside the United States.

- ScienceLogic<sup>™</sup>
- EM7<sup>™</sup> and em7<sup>™</sup>
- Simplify IT™
- Dynamic Application™
- Relational Infrastructure Management<sup>™</sup>

The absence of a product or service name, slogan or logo from this list does not constitute a waiver of ScienceLogic's trademark or other intellectual property rights concerning that name, slogan, or logo.

Please note that laws concerning use of trademarks or product names vary by country. Always consult a local attorney for additional guidance.

#### Other

If any provision of this agreement shall be unlawful, void, or for any reason unenforceable, then that provision shall be deemed severable from this agreement and shall not affect the validity and enforceability of any remaining provisions. This is the entire agreement between the parties relating to the matters contained herein.

In the U.S. and other jurisdictions, trademark owners have a duty to police the use of their marks. Therefore, if you become aware of any improper use of ScienceLogic Trademarks, including infringement or counterfeiting by third parties, report them to Science Logic's legal department immediately. Report as much detail as possible about the misuse, including the name of the party, contact information, and copies or photographs of the potential misuse to: legal@sciencelogic.com

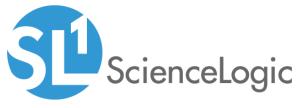

800-SCI-LOGIC (1-800-724-5644)

International: +1-703-354-1010